# CMSC201 Computer Science I for Majors

#### Lecture 11 – File I/O (Continued)

Prof. Katherine Gibson

Based on concepts from: http://mcsp.wartburg.edu/zelle/python/ppics2/code/

## Last Class We Covered

- Escape sequences –Uses a backslash (**\**)
- File I/O
	- Input/Output
	- –How to open a file
		- For reading or writing
	- –How to read lines from a file

#### HONORS UNIVERSITY IN MARYLAND A N

#### Any Questions from Last Time?

## Today's Objectives

- To review how to open and read from a file
- To learn how to use the **split()** function – To break a string into tokens – And to learn the **join()** function
- To get more practice with File I/O
- To cover the different ways to write to a file
- To learn how to close a file

**4**

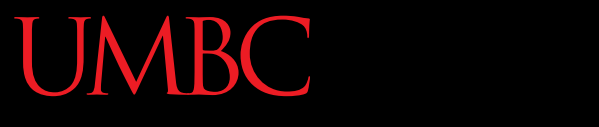

HONORS UNIVERSITY IN MARYLAND A N

#### Review from Last Class

## Using **open()**

- Which of these are valid uses of **open()**?
- **1.myFile = open(12, "r")**
- **2.fileObj = open("HELLO.txt")**
- **3.writeTo = open(fileName, "w")**
- **4."file" = open("test.dat")**
- **5.theFile = open("file.dat", "a")**

**7**

## Using **open()**

• Which of these are valid uses of **open()**? **1.myFile = open(12, "r") 2.fileObj = open("HELLO.txt") 3.writeTo = open(fileName, "w") 4."file" = open("test.dat", "R") 5.** the File of The File of the Secondary of the Secondary of the Secondary of the Secondary of the Secondary of the Secondary of the Secondary of the Secondary of the Secondary of the Secondary of the Secondary of the Se ×  $\sqrt{2}$  $\sqrt{2}$  $\sqrt{5}$ .  $\tanctan 4$  valid filename en ("fil<sup>d</sup> uppercase "R" is not × not a valid string a valid access mode

## Three Ways to Read a File

- Write the code that will perform each of these actions using a file object called **aFile**
- 1. Read the whole file in as one big long string
- 2. Read the first line of the file
- 3. Read the file in as a list of strings (each is one line)

## Three Ways to Read a File

- Write the code that will perform each of these actions using a file object called **aFile**
- 1. Read the whole file in as one big long string **bigString = aFile.read()**
- 2. Read the first line of the file

#### **firstLine = aFile.readline()**

3. Read the file in as a list of strings (each is one line) **stringList = aFile.readlines()**

## **Whitespace**

- There are two ways we know of to remove whitespace from a string
- Slicing can be used to remove just the newline at the end of a line that we have read in from a file: **myLineWithoutNewline = myLine[:-1]**
- The **strip()** function removes all leading and trailing whitespace (tabs, spaces, newlines) from a string **withoutWhitespace = myLine.strip()**

## Using **for** Loops to Read in Files

- Remember, **for** loops are great for iterating!
- With a list, the **for** loop iterates over… – Each element of the list (in order)
- Using a **range()**, the **for** loop iterates over… – Each number generated by the range (in order)
- And with a file, the **for** loop iterates over…

– Each line of the file (in order)

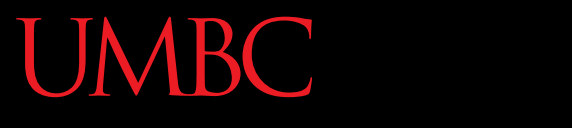

AN HONORS UNIVERSITY IN MARYLAND

## String Splitting

## String Splitting

• We can break a string into individual pieces – That you can then loop over!

- The function is called **split()**, and it has two ways it can be used:
	- Break the string up by its whitespace
	- Break the string up by a specific character

## Splitting by Whitespace

• Calling **split()** with no arguments will remove all of the whitespace in a string

– Even the "inside" whitespace

```
>>> line = "hello world this is my song\n"
>>> line.split()
['hello', 'world', 'this', 'is', 'my', 'song']
```

```
>>> whiteCat = "\t\nI love\t\t\nwhitespace\n "
>>> whiteCat.split()
['I', 'love', 'whitespace']
```
## Splitting by Specific Character

• Calling **split()** with a string in it, we can remove a specific character (or more than one)

```
>>> commas = "once,twice,thrice"
>>> commas.split(",")
['once', 'twice', 'thrice']
```
these character(s) are called the delimiter

**>>> double = "hello how ill are all of your llamas?" >>> double.split("ll") ['he', 'o how i', ' are a', ' of your ', 'amas?']**

## Splitting by Specific Character

• Calling **split()** with a string in it, we can remove a specific character (or more than one)

```
>>> commas = "once,twice,thrice"
>>> commas.split(",")
['once', 'twice', 'thrice']
```
these character(s) are called the delimiter

**>>> double = "hello how ill are all of your llamas?" >>> double.split("ll") ['he', 'o how i', ' are a', ' of your ', 'amas?']** notice that it didn't remove the whitespace

## Practice: Splitting

- Use **split()** to solve the following problems
- Split this string on all of its whitespace: **daft = "around the \nworld"**

• Split this string on the double t's (**tt**): **doubleT = "nutty otters making lattes"**

## Practice: Splitting

• Use **split()** to solve the following problems

• Split this string on all of its whitespace: **daft = "around the \nworld" daft.split()**

• Split this string on the double t's (**tt**): **doubleT = "nutty otters making lattes" doubleT.split("tt")**

## Looping over Split Strings

- Splitting a string creates a list of smaller strings
- Using a **for** loop with a split string, we can iterate over each word (or token) in the string

• Syntax:

**for piece in myString.split(): # do something with each piece**

## Example: Looping over Split Strings

**>>> double = "hello how ill are all of your llamas?" >>> for token in double.split("ll"): ... print("y" + token + "y") ... yhey yo how iy y are ay y of your y yamas?y** remember, **double.split("ll")** makes the list **['he', 'o how i', ' are a', ' of your ', 'amas?']** append a "y" to the front and end of each list element, then print

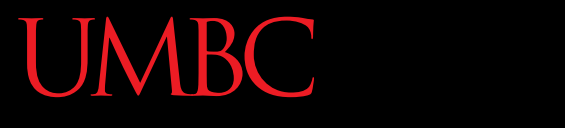

AN HONORS UNIVERSITY IN MARYLAND

## String Joining

## Joining Strings

• We can also join a list of strings back together! – The syntax is very different from **split()** – And it only works on a list of strings

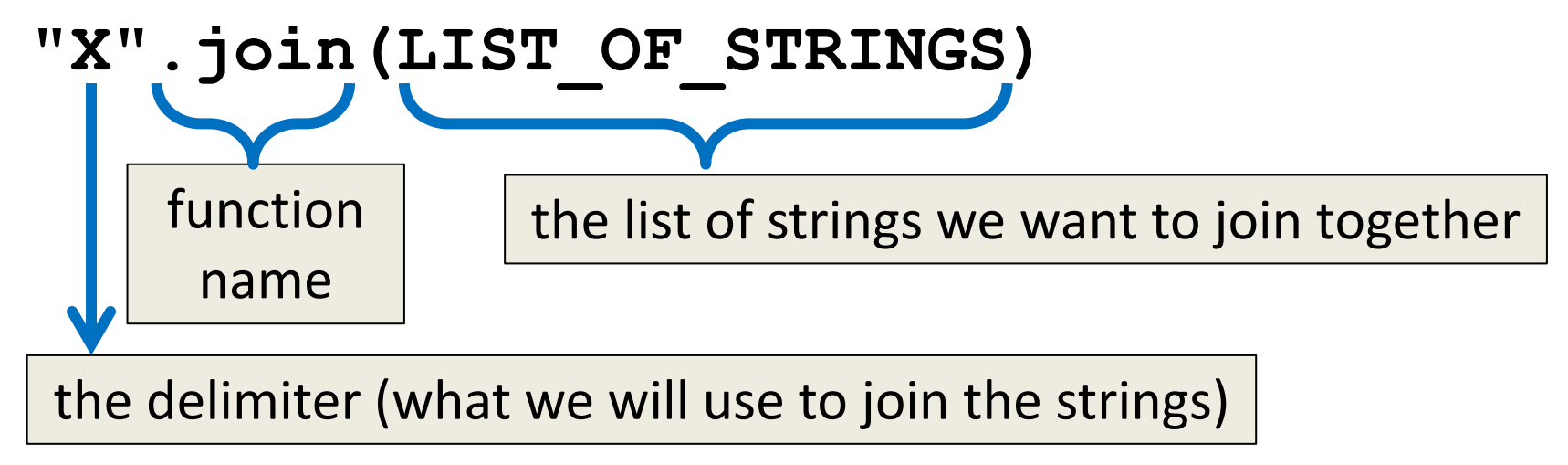

## Example: Joining Strings

- **>>> names = ['Alice', 'Bob', 'Candi', 'Dave', 'Eve'] >>> "\_".join(names) 'Alice\_Bob\_Candi\_Dave\_Eve'**
- We can also use more than one character as our delimiter if we want

```
>>> " <3 ".join(names)
'Alice <3 Bob <3 Candi <3 Dave <3 Eve'
```
AN HONORS UNIVERSITY IN MARYLAND

#### Splitting into Variables

## Known (Formatted) Input

- Known input means that we know how the data inside a file will be formatted (laid out)
- For example, in workerHours.txt, we have:
	- The employee ID number
	- The employee's name
	- The hours worked over five days

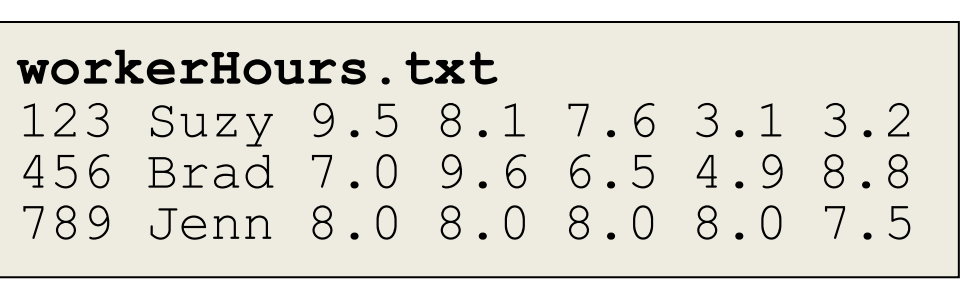

## Splitting into Variables

• If we know what the input will look like, we can **split()** them directly into different variables

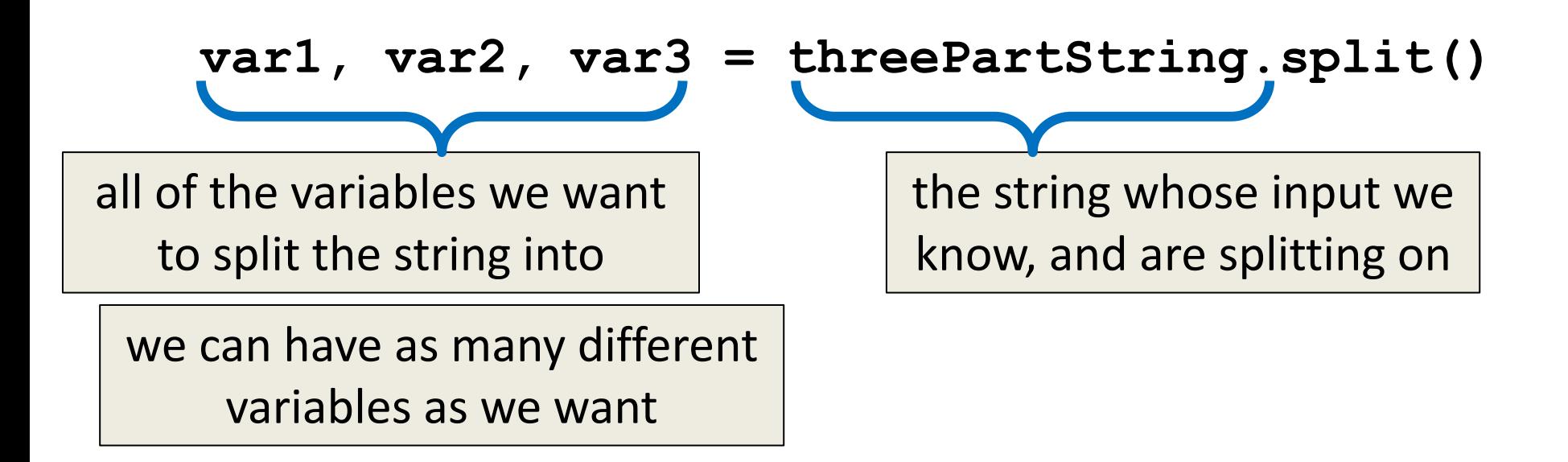

www.umbc.edu **26** https://courses.cs.washington.edu/courses/cse142/11au/python/06-files.ppt

#### Example: Splitting into Variables

- **>>> s = "Jessica 31 647.28"**
- **>>> name, age, money = s.split()**
- **>>> name**
- **'Jessica'**
- **>>> int(age)**
- **31**
- **>>> float(money) 647.28**

we may want to convert some of them to something that's not a string

**27** https://courses.cs.washington.edu/courses/cse142/11au/python/06-files.ppt

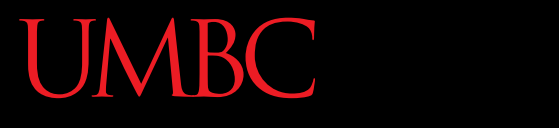

AN HONORS UNIVERSITY IN MARYLAND

#### Writing to Files

## Opening a File for Writing

- Use **open()** just like we do for reading – Provide the filename and the access mode
- **fileObj = open("output.txt", "w")**
	- Opens the file for writing
	- Wipes the contents!
- **fileObj = open("myNotes.txt" , "a")**
	- Opens the file for appending
	- Writes new data to the end of the file

## Writing to a File

• Once a file has been opened, we can write to it

**myFile.write( "hello world!" )**

• We can also use a string variable in **write()**

**myFile.write( writeString )**

## Word of Caution

• Write can only take one string at a time!

Why don't these work? the first is multiple strings the second is an int, not a string

• These won't work: **fileObj.write("hello", "my", "name") fileObj.write(17)**

Why does this work?

• But this will:

concatenation creates one string

**fileObj.write("hello" + " my " + "name")**

## Closing a File

• Once we are done with our file, we close it –We do this for all files – ones that we opened for writing, reading, and appending!

#### **myFileObject.close()**

• Properly closing the file is important – why? – It ensures that the file is saved correctly

## Exercise: Writing to a File

- Remember our grocery list program?
- At the end of our program, the user has added all of their items to the list **grocery\_list**
- Write the contents of **grocery\_list** to a file –Don't forget to open and close the file!

## Solution: Writing to a File

**# code above this populates grocery\_list**

**# open file for writing gFile = open("groceries.txt", "w")**

**for g in grocery\_list: # print each item, plus a newline gFile.write(g + "\n")**

**# close file gFile.close()**

## Writing to a File: Newlines

- Why did we need a newline in our example?
- Without it, our file looks like this: **durianscoconutlimecoke**
- But with it, each item is on a separate line: **durians coconut lime coke**

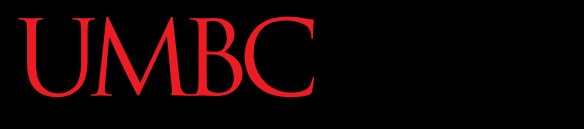

AN HONORS UNIVERSITY IN MARYLAND

#### Batch Programs

### Batch Programs

• Batch mode processing is where program input and output are done entirely with files

• The program is not designed to be interactive

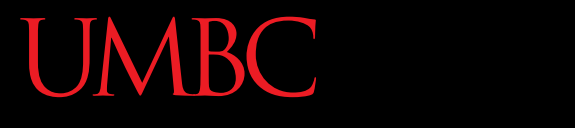

AN HONORS UNIVERSITY IN MARYLAND

#### Practice

#### Exercise

• Suppose we have this **hours.txt** data:

123 Suzy 9.5 8.1 7.6 3.1 3.2 456 Brad 7.0 9.6 6.5 4.9 8.8 789 Jenn 8.0 8.0 8.0 8.0 7.5

- Compute each worker's total hours and hours/day
	- Assume each worker works exactly five days

#### – Sample output:

Suzy ID 123 worked 31.4 hours Brad ID 456 worked 36.8 hour Jenn ID 789 worked 39.5 hour

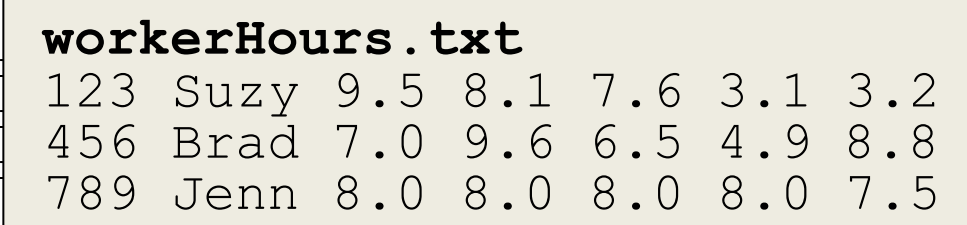

From: https://courses.cs.washington.edu/courses/cse142/11au/python/06-files.ppt

#### Exercise Answer

```
def main():
   input = open("hours.txt")
   for line in input:
       id, name, mon, tue, wed, thu, fri = line.split()
       # cumulative sum of this employee's hours
      hours = float(mon) + float(tue) + float(wed) + \n\ float(thu) + float(fri)
       print(name, "ID", id, "worked", \
            hours, "hours: ", hours/5, "/ day")
main()
```
...

#### Exercise

• Write code to read a file of gas prices in USA and Belgium:

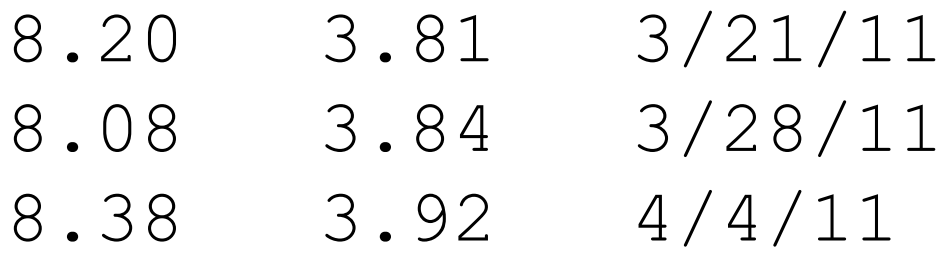

• Output the average gas price for each country to an output file named gasout.txt

#### Exercise: Batch Usernames

- Let's create usernames for a computer system where the first and last names come from an input file
	- A username is the first letter of their first name, and the first 7 letters of their last name (lowercase)
- Get the input and output files from the user

#### Example Program: Batch Usernames

```
# userfile.py
# Program to create a file of usernames in batch mode.
def main():
    print ("This program creates a file of usernames from a")
    print ("file of names.")
     # get the file names
     infileName = input("What file are the names in? ")
     outfileName = input("What file should the usernames go in? ")
     # open the files
     infile = open(infileName, 'r')
     outfile = open(outfileName, 'w')
```

```
[continued...]
```
#### Example Program: Batch Usernames

**[...continued]**

```
 # process each line of the input file
 for line in infile:
     # get the first and last names from line
     first, last = line.split()
     # create a username
     uname = (first[0]+last[:7]).lower()
     # write it to the output file
     print(uname, file=outfile)
 # close both files
```

```
 infile.close()
 outfile.close()
```
 **print("Usernames have been written to", outfileName)**

#### Announcements

- We will be doing an in-class worksheet next time – Bring pencils and paper (or your notebook)
- Homework 4 is out
	- Due by Tuesday (Oct 6th) at 8:59:59 PM
- Midterm is next week Oct 14th and 15th

– You **must** bring your UMBC ID with you to the exam! We won't accept your test without it.